# Dépanner l'utilisation élevée du processus pour " ; acsmgr\_icsr\_frwk\_instance\_chkpt\_false()" ;

#### Table des matières

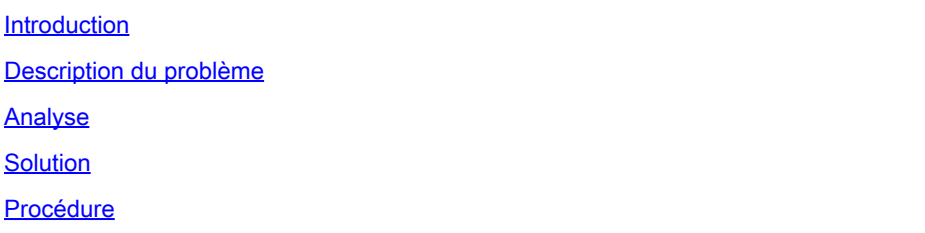

### Introduction

Ce document décrit la solution pour les instances sessmgr qui passent en état WARN en raison de **acsmgr\_icsr\_frwk\_instance\_chkpt\_falied()** utilisation du processus.

## Description du problème

Plate-forme ASR5500

Version du logiciel : 21.27.4 et 21.19.10

Instances du gestionnaire de session en état d'avertissement en raison d'une consommation de mémoire élevée sur **acsmgr\_icsr\_frwk\_instance\_chkpt\_falied()** fonction lorsque la récupération de session est désactivée :

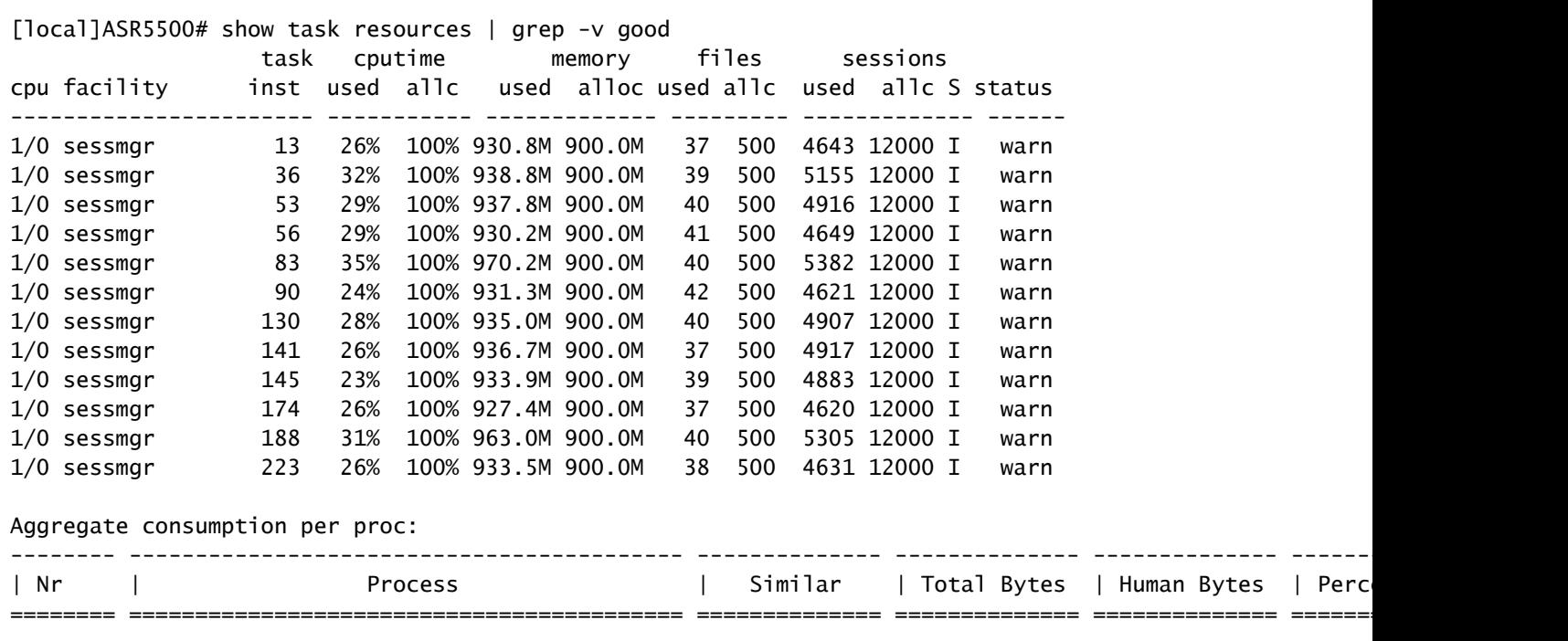

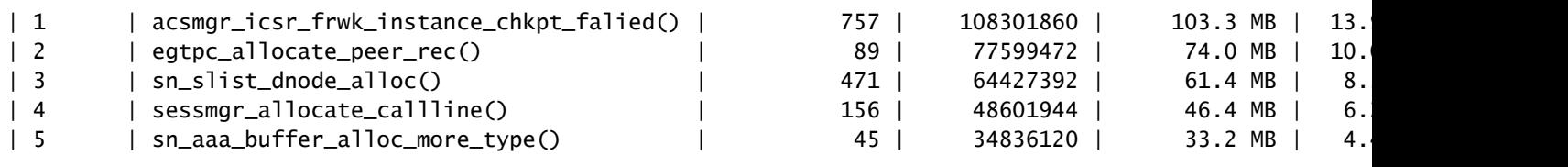

[local]ASR5500# show task resources | grep -v good Session Recovery Status: Overall Status : Not Enabled Last Status Update : 8 seconds ago

#### Analyse

Afin d'isoler si le nombre élevé d'abonnés totaux déclenche le processus **acsmgr\_icsr\_frwk\_instance\_chkpt\_falied()** pour être surutilisé, une instance sessmgr occupée est exécutée et il est confirmé que l'utilisation de la mémoire sessmgr n'a pas diminué :

[local]ASR5500> show task resources facility sessmgr instance 10 task cputime memory files sessions cpu facility inst used allc used alloc used allc used allc S status ----------------------- ----------- ------------- --------- ------------- ------ 8/0 sessmgr 10 20% 100% 981.8M 900.0M 43 500 4142 12000 I warn Total 1 20.20% 981.8M 43 4142 [local]ASR5500> task sessmgr instance 10 busy-out [local]ASR5500> show task resources facility sessmgr instance 10 task cputime memory files sessions cpu facility inst used allc used alloc used allc used allc S status ----------------------- ----------- ------------- --------- ------------- ------ 8/0 sessmgr 10 19% 100% 979.7M 900.0M 42 500 3946 12000 B warn Total 1 19.35% 979.7M 42 3946 [local]ASR5500> task sessmgr instance 10 enable [local]ASR5500> show task resources facility sessmgr instance 10 task cputime memory files sessions cpu facility inst used allc used alloc used allc used allc S status ----------------------- ----------- ------------- --------- ------------- ------ 8/0 sessmgr 10 17% 100% 979.8M 900.0M 40 500 4141 12000 I warn Total 1 17.33% 979.8M 40 4141

À partir des journaux, lorsqu'un état occupé est exécuté sur l'une des instances sessmgr affectées, il diminue le nombre de sessions utilisées, mais l'allocation de mémoire utilisée reste élevée et indique que l'instance sessmgr est à l'état WARN.

À la suite d'une enquête, **acsmgr\_icsr\_frwk\_instance\_chkpt\_falied()**est appelée pendant le traitement des informations de point de contrôle. Il y a des opérations d'ajout/mise à jour/suppression de listes dans cette fonction qui ne fonctionnent pas comme prévu quand la récupération de session est désactivée et c'est la raison de la consommation accrue de mémoire. La mémoire utilisée ici est accumulée dans ce scénario au fil du temps. Ce comportement se produit uniquement dans le scénario où le **require session recovery** n'est pas configuré. La mémoire accumulée à

traiter **acsmgr\_icsr\_frwk\_instance\_chkpt\_falied()** ne se libère pas lorsque (no **require session recovery**) qui peut être à l'origine de la fuite."

# Solution

Mettez en oeuvre la récupération de session afin de résoudre ce problème.

# Procédure

Étape 1. À l'invite du mode d'exécution, vérifiez que la fonction de récupération de session est activée via les licences d'utilisation de session et de fonctionnalité sur le système avec le **show license info** erasecat4000\_flash:. Si l'état actuel de la fonctionnalité Récupération de session est Désactivé, vous ne pouvez pas activer cette fonctionnalité tant qu'une clé de licence n'est pas installée dans le système.

Étape 2. Utilisez cet exemple de configuration pour activer la récupération de session.

configure require session recovery end

Cette fonction n'est effective qu'après le redémarrage du système.

Étape 3. Enregistrez votre configuration comme décrit dans [Vérification et enregistrement de votre](/content/en/us/td/docs/wireless/asr_5000/21-28/asr5500-sys-admin/21-28-asr5500-sys-admin/m_savconfig_asr5500.html) [configuration.](/content/en/us/td/docs/wireless/asr_5000/21-28/asr5500-sys-admin/21-28-asr5500-sys-admin/m_savconfig_asr5500.html)

Étape 4. Redémarrez le système à l'aide de **reload** erasecat4000\_flash:. Voici l'invite qui s'affiche :

Are you sure? [Yes|No]:

Confirmez votre souhait d'effectuer un redémarrage du système et entrez **Yes**.

Une fois redémarré, le système active la récupération de session et crée toutes les tâches en mode veille mises en miroir, effectue automatiquement les réservations de cartes de traitement des paquets et d'autres opérations.

Étape 5. Une fois le système redémarré, vous devez vérifier la préparation du système pour la prise en charge de cette fonctionnalité, comme décrit dans [Affichage de l'état de récupération de](/content/en/us/td/docs/wireless/asr_5000/21-20_6-14/ASR5500-Sys-Admin/21-20-asr5500-sys-admin/21-17-ASR5500-Sys-Admin_chapter_011001.html#reference_98cf3daf-4fe5-46de-89c6-173b251b35da) [session.](/content/en/us/td/docs/wireless/asr_5000/21-20_6-14/ASR5500-Sys-Admin/21-20-asr5500-sys-admin/21-17-ASR5500-Sys-Admin_chapter_011001.html#reference_98cf3daf-4fe5-46de-89c6-173b251b35da) Les utilisateurs plus avancés peuvent choisir d'insérer le **require session recovery** dans un fichier de configuration qui existe déjà avec un éditeur de texte ou d'autres moyens, puis appliquez manuellement le fichier de configuration. Soyez prudent lorsque vous faites cela, afin de vous assurer que cette commande est placée parmi les premières lignes de tout fichier de configuration

qui existe déjà ; elle doit apparaître avant la création de tout contexte non local.

#### À propos de cette traduction

Cisco a traduit ce document en traduction automatisée vérifiée par une personne dans le cadre d'un service mondial permettant à nos utilisateurs d'obtenir le contenu d'assistance dans leur propre langue.

Il convient cependant de noter que même la meilleure traduction automatisée ne sera pas aussi précise que celle fournie par un traducteur professionnel.